# DAM-395CF DAM模块

# 产品使用手册

# V6.01.03

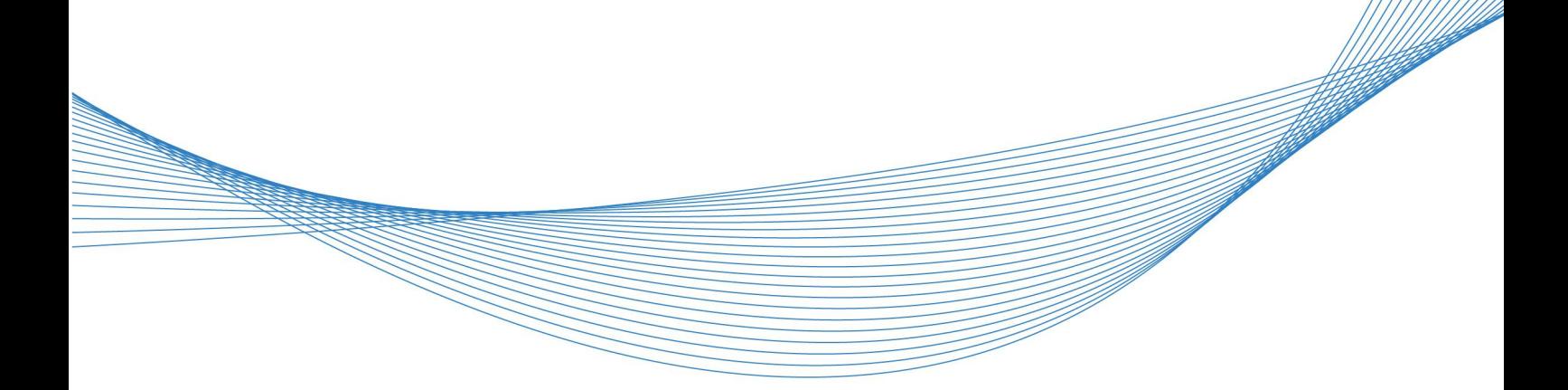

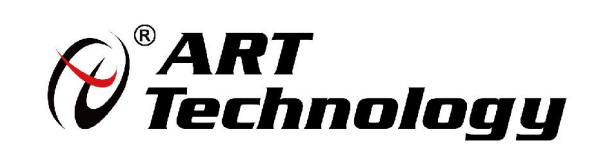

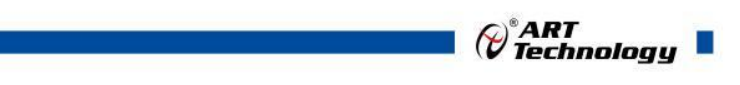

1

かいしゃ しょうしゃ しんしゃ しんしゃ しんしゃ しんしゃ しんしゃ しんしゃ

版权归阿尔泰科技所有,未经许可,不得以机械、电子或其它任何方式进行复制。 本公司保留对此手册更改的权利,产品后续相关变更时,恕不另行通知。

## 司 免责说明

订购产品前,请向厂家或经销商详细了解产品性能是否符合您的需求。 正确的运输、储存、组装、装配、安装、调试、操作和维护是产品安全、正常运行的前提。本公司 对于任何因安装、使用不当而导致的直接、间接、有意或无意的损坏及隐患概不负责。

## 司 安全使用小常识

1.在使用产品前,请务必仔细阅读产品使用手册;

2.对未准备安装使用的产品,应做好防静电保护工作(最好放置在防静电保护袋中,不要将其取出); 3.在拿出产品前,应将手先置于接地金属物体上,以释放身体及手中的静电,并佩戴静电手套和手 环,要养成只触及其边缘部分的习惯;

4.为避免人体被电击或产品被损坏,在每次对产品进行拔插或重新配置时,须断电;

5.在需对产品进行搬动前,务必先拔掉电源;

6.对整机产品,需增加/减少板卡时,务必断电;

7.当您需连接或拔除任何设备前,须确定所有的电源线事先已被拔掉;

8.为避免频繁开关机对产品造成不必要的损伤,关机后,应至少等待 30 秒后再开机。

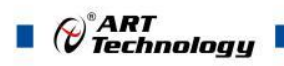

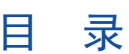

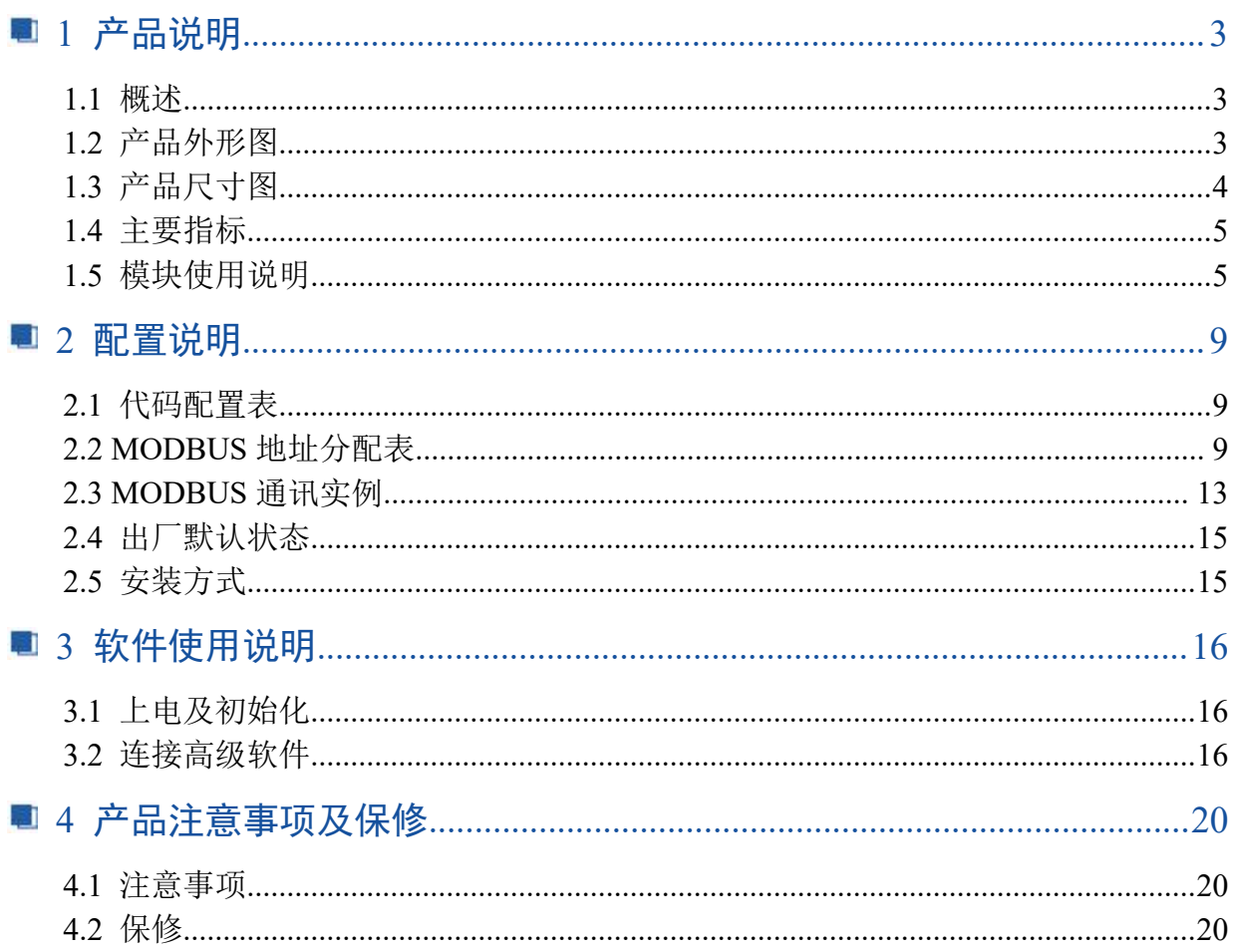

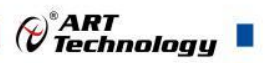

# <span id="page-3-0"></span>■ 1 产品说明

# <span id="page-3-1"></span>1.1 概述

DAM-395CF 为 8 路单相/4 路两相隔离输入计数器模块,带有 4 路 DO 输出,可做报警, RS485 通讯接口,带有标准 ModbusRTU 协议。配备良好的人机交互界面,使用方便,性能稳定。

## <span id="page-3-2"></span>1.2 产品外形图

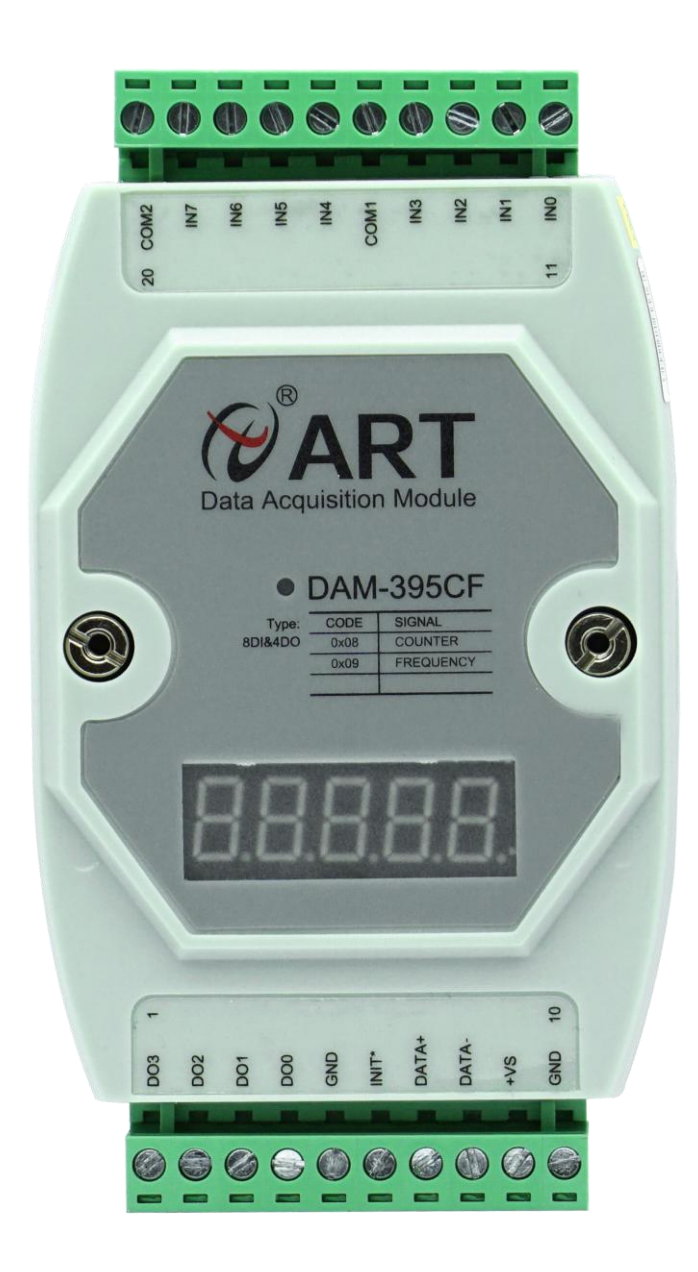

图 1

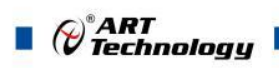

4

# <span id="page-4-0"></span>1.3 产品尺寸图

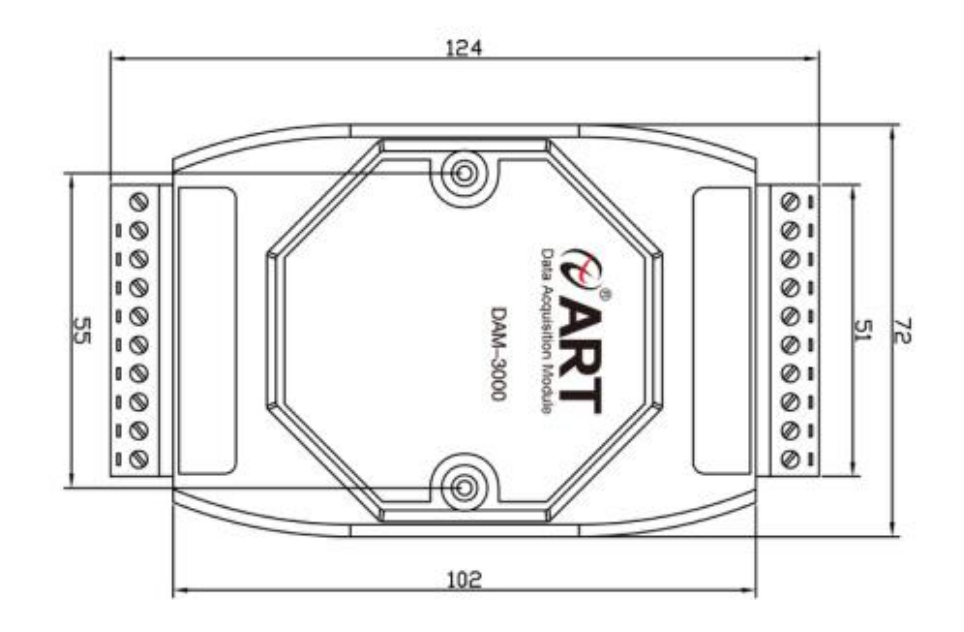

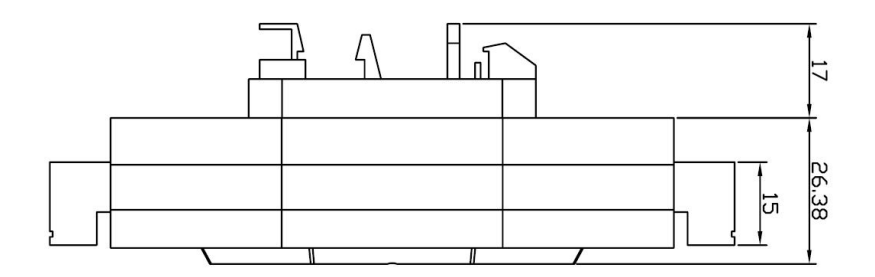

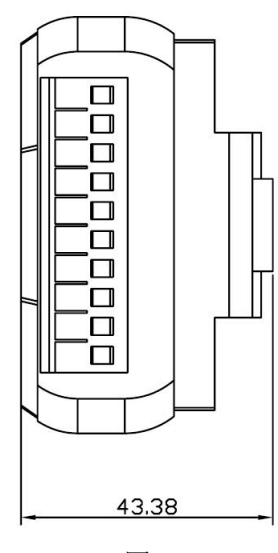

图 2

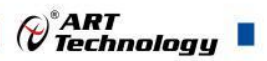

# <span id="page-5-0"></span>1.4 主要指标

8 路单相/4 路两相数字量输入

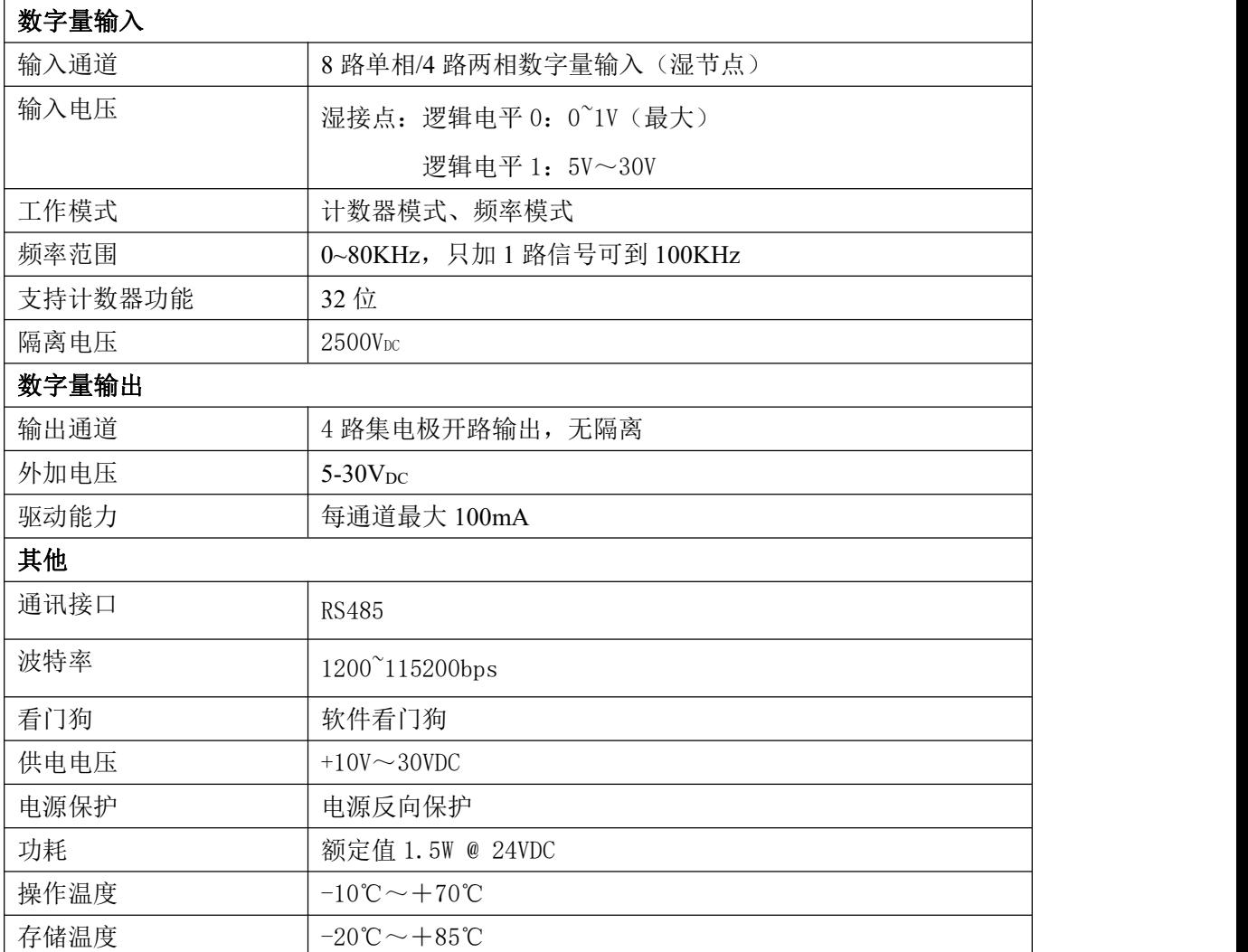

# <span id="page-5-1"></span>1.5 模块使用说明

## **1**、端子定义表

| 端子             | 名称         | 说明           |
|----------------|------------|--------------|
|                | D03        | 数字量输出通道3     |
| 2              | D02        | 数字量输出通道 2    |
| 3              | DO1        | 数字量输出通道 1    |
| $\overline{4}$ | DOO        | 数字量输出通道 0    |
| 5              | <b>GND</b> | 数字量输出地       |
| 6              | INIT*      | 恢复出厂设置       |
| 7              | $DATA+$    | RS-485 接口信号正 |
| 8              | $DATA-$    | RS-485 接口信号负 |

表 **1**

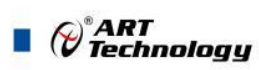

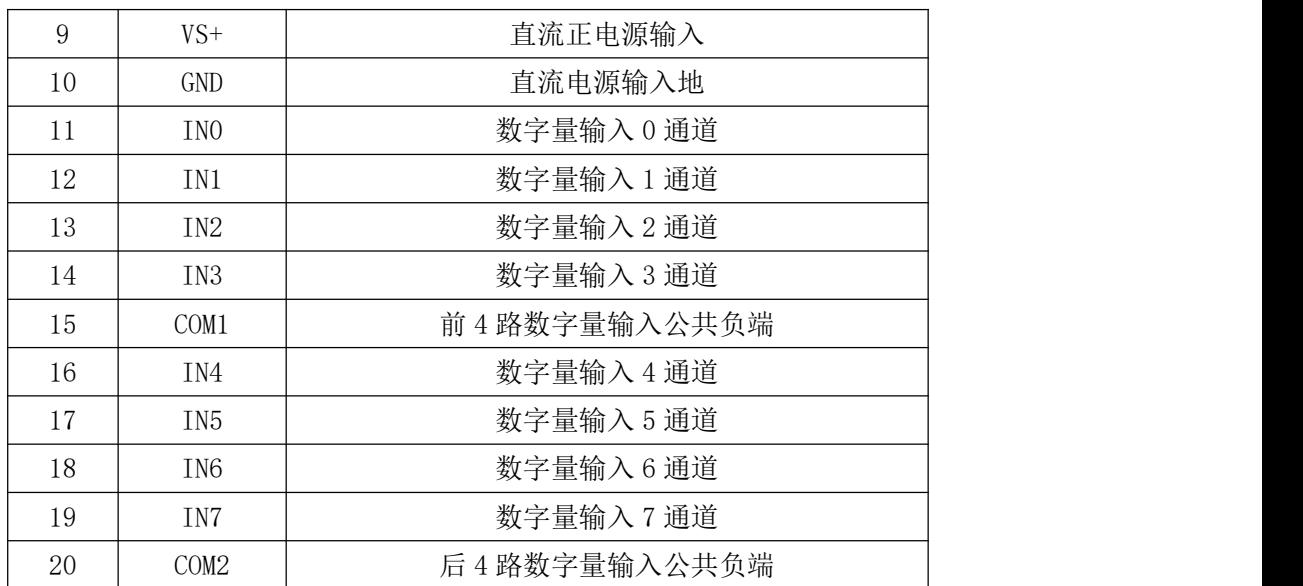

## 、模块内部结构框图

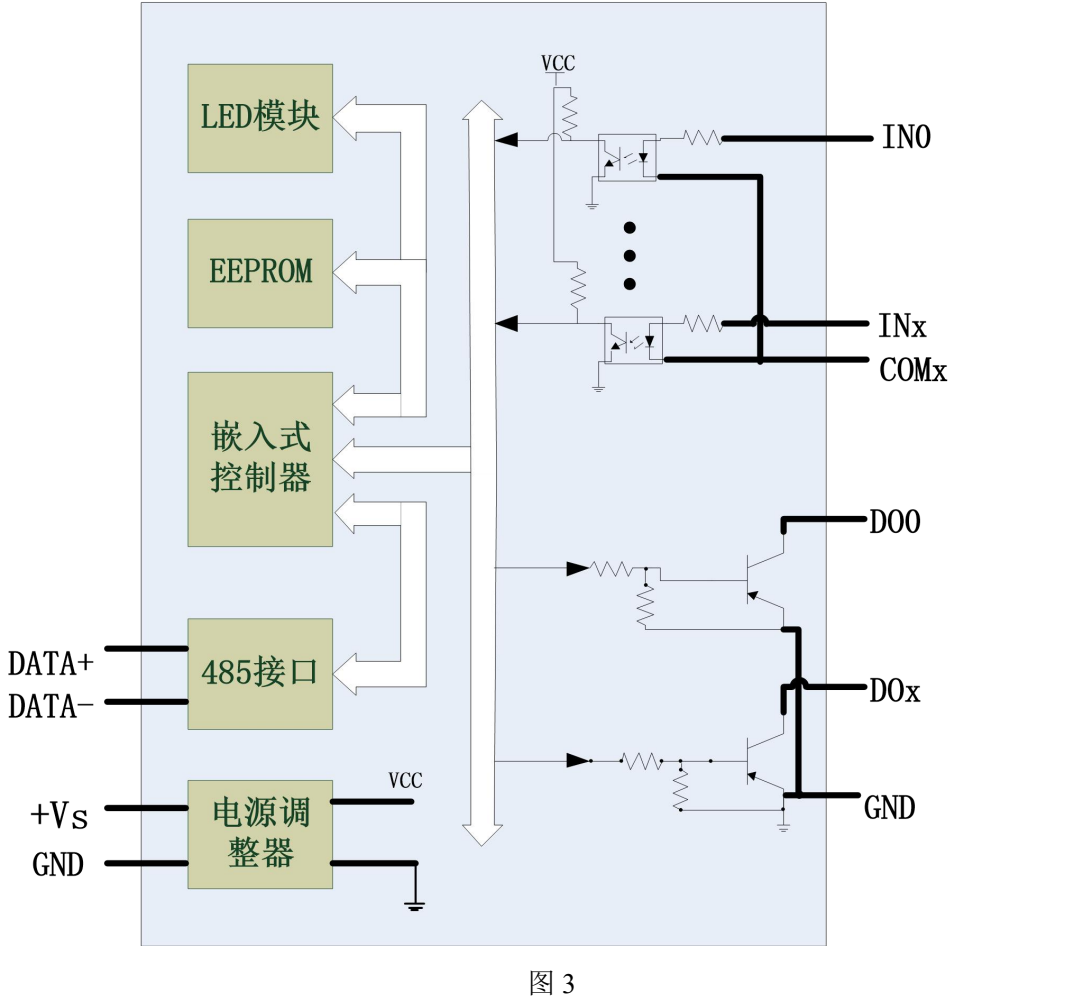

## 、复位引脚说明

模块端子 INIT\*引脚用来恢复出厂模式,上电前与 GND 短接,上电后模块指示灯快速闪烁 3 次, 待指示灯闪烁停止后, 此时模块已经完成复位, 断电上电, 模块恢复出厂设置。

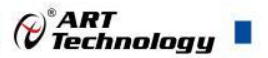

### **4**、电源及通讯线连接

电源输入及 RS485 通讯接口如下图所示, 输入电源的最大电压为 30V, 超过量程范围可能会造 成模块电路的永久性损坏。

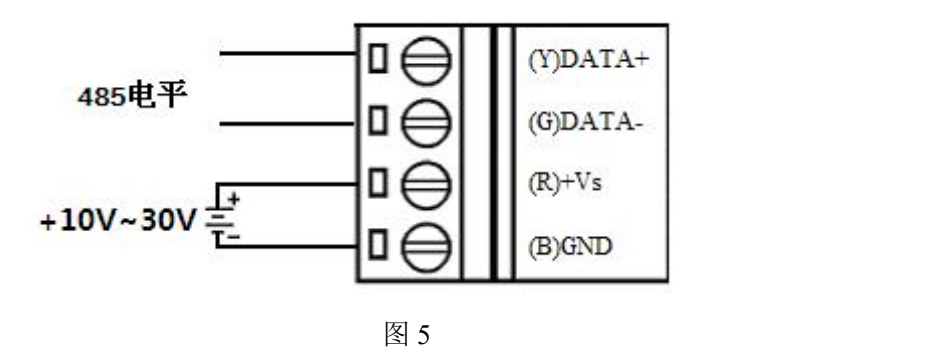

### **5**、指示灯说明

模块有 1 个运行指示灯。

运行指示灯: 正常上电并且无数据发送时, 指示灯常亮; 有数据发送时, 指示灯闪烁; INIT\* 引脚与 GND 短接上电时, 指示灯快速闪烁 3 次。

### **6**、数字量输入连接

模块共有 8 路单相/4 路两相数字量输入,选择单相计数模式时各通道在输入电平的上升沿计数, 前 4 路共用公共负端 COM1, 后 4 路共用公共负端 COM2。选择两相计数模式时, 0 通道和 1 通道, 2 通道和 3 通道,4 通道和 5 通道,6 通道和 7 通道,两个通道为一组,对编码器信号进行计数。

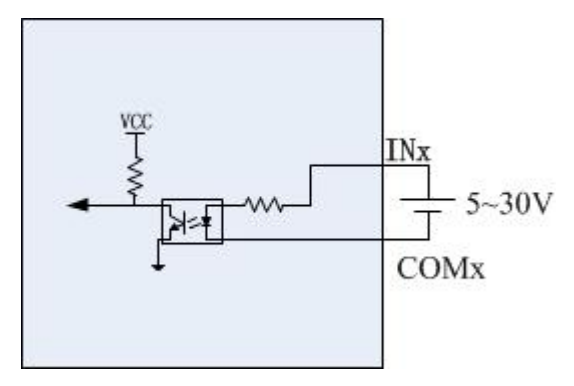

图 6 数字量输入接线方式

编码器信号计数: 奇数通道 (1,3,5,7)接 A 相,偶数通道 (0,2,4,6)接 B 相, 当 A 相输 入为高电平时, B 相输入的上升沿触发加计数, B 相输入的下降沿触发减计数。

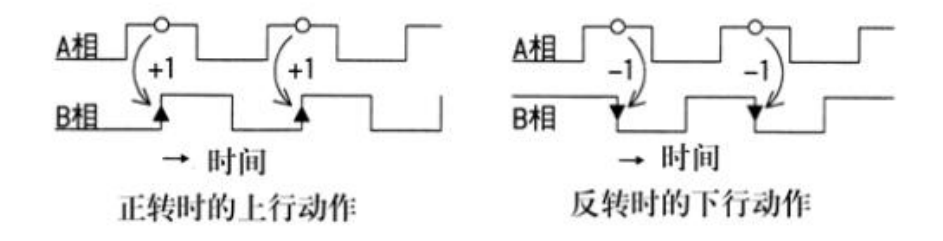

## **7**、输出数字量连接

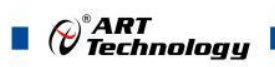

模块共有 4 路集电极开路输出,可以通过上位机控制导通状态,也可以配置为报警模式,DO0~DO3 分别对应 4 路两相计数器,或 8 路单相计数器的 0、2、4、6 通道。每个通道可单独使能报警模式。

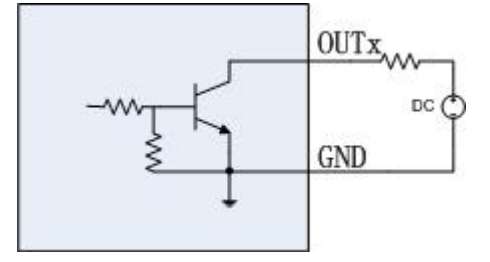

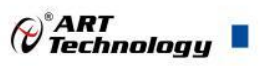

# <span id="page-9-0"></span>配置说明

# <span id="page-9-1"></span>2.1 代码配置表

## 、波特率配置代码表

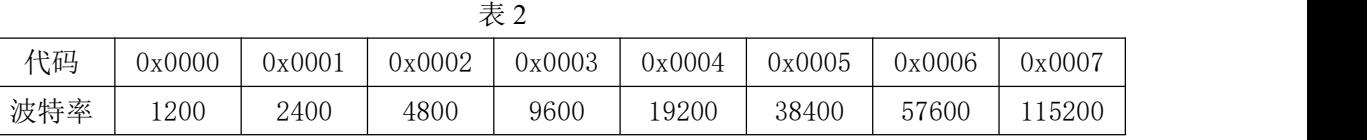

# <span id="page-9-2"></span>2.2 MODBUS 地址分配表

1、读取数据寄存器及设置模块参数等命令如表 4:

| 地址    | 通道               | 描述        | 属性 | 备注           |
|-------|------------------|-----------|----|--------------|
| 40001 | $\mathbf{0}$     | 计数值低 16位  | 读写 | 32 位有符号长整型   |
| 40002 | $\boldsymbol{0}$ | 计数值高 16位  | 读写 |              |
| 40003 | $\mathbf{1}$     | 计数值低 16位  | 读写 | 32 位有符号长整型(二 |
| 40004 | 1                | 计数值高 16位  | 读写 | 相计数时不使用)     |
| 40005 | $\overline{2}$   | 计数值低 16位  | 读写 | 32 位有符号长整型   |
| 40006 | $\overline{2}$   | 计数值高 16位  | 读写 |              |
| 40007 | $\overline{3}$   | 计数值低 16位  | 读写 | 32 位有符号长整型(二 |
| 40008 | 3                | 计数值高 16位  | 读写 | 相计数时不使用)     |
| 40009 | $\overline{4}$   | 计数值低 16位  | 读写 | 32 位有符号长整型   |
| 40010 | $\overline{4}$   | 计数值高 16位  | 读写 |              |
| 40011 | 5                | 计数值低 16位  | 读写 | 32 位有符号长整型(二 |
| 40012 | 5                | 计数值高 16位  | 读写 | 相计数时不使用)     |
| 40013 | 6                | 计数值低 16位  | 读写 | 32 位有符号长整型   |
| 40014 | 6                | 计数值高 16位  | 读写 |              |
| 40015 | $\overline{7}$   | 计数值低 16位  | 读写 | 32 位有符号长整型(二 |
| 40016 | $\overline{7}$   | 计数值高 16位  | 读写 | 相计数时不使用)     |
| 40017 | $\mathbf{0}$     | 计数初值低 16位 | 读写 | 32 位有符号长整型   |
| 40018 | $\boldsymbol{0}$ | 计数初值高 16位 | 读写 |              |
| 40019 | $\mathbf{1}$     | 计数初值低 16位 | 读写 | 32 位有符号长整型(二 |
| 40020 | 1                | 计数初值高 16位 | 读写 | 相计数时不使用)     |
| 40021 | $\overline{2}$   | 计数初值低 16位 | 读写 | 32 位有符号长整型   |
| 40022 | $\overline{2}$   | 计数初值高 16位 | 读写 |              |
| 40023 | $\overline{3}$   | 计数初值低 16位 | 读写 | 32 位有符号长整型(二 |
| 40024 | 3                | 计数初值高 16位 | 读写 | 相计数时不使用)     |
| 40025 | $\overline{4}$   | 计数初值低 16位 | 读写 | 32 位有符号长整型   |

表 4

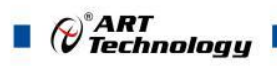

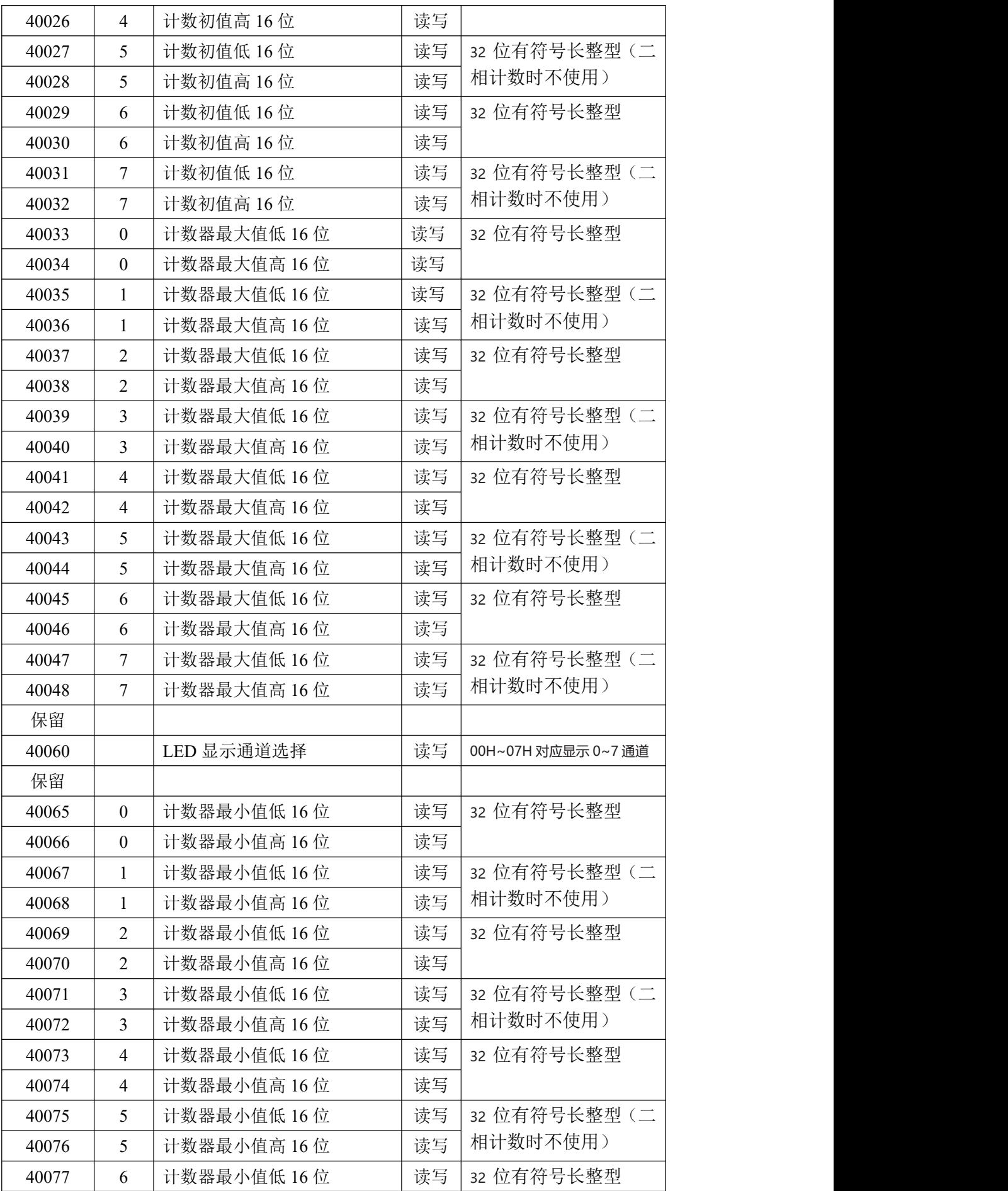

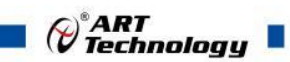

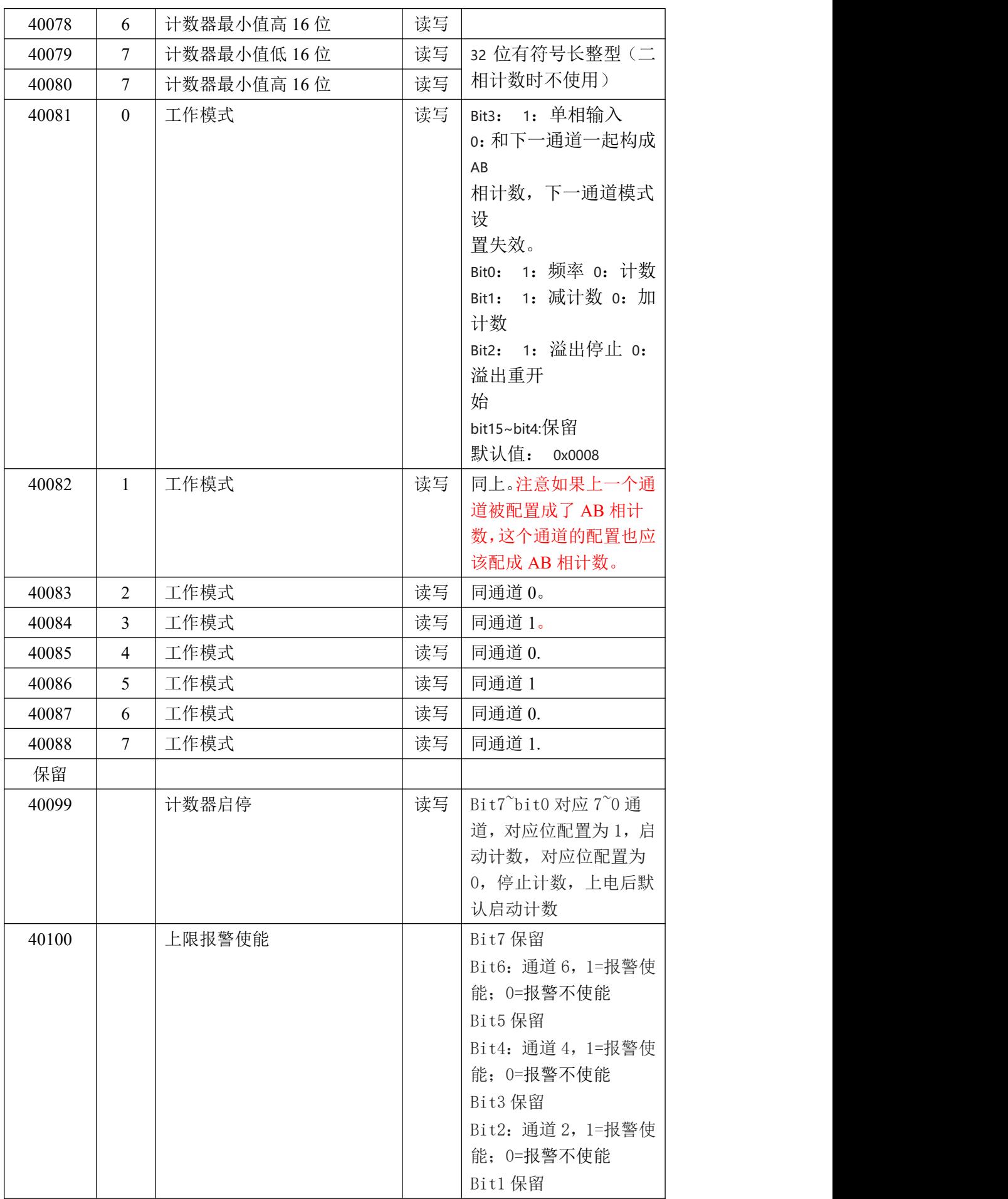

 $(11)$ 

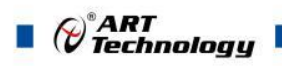

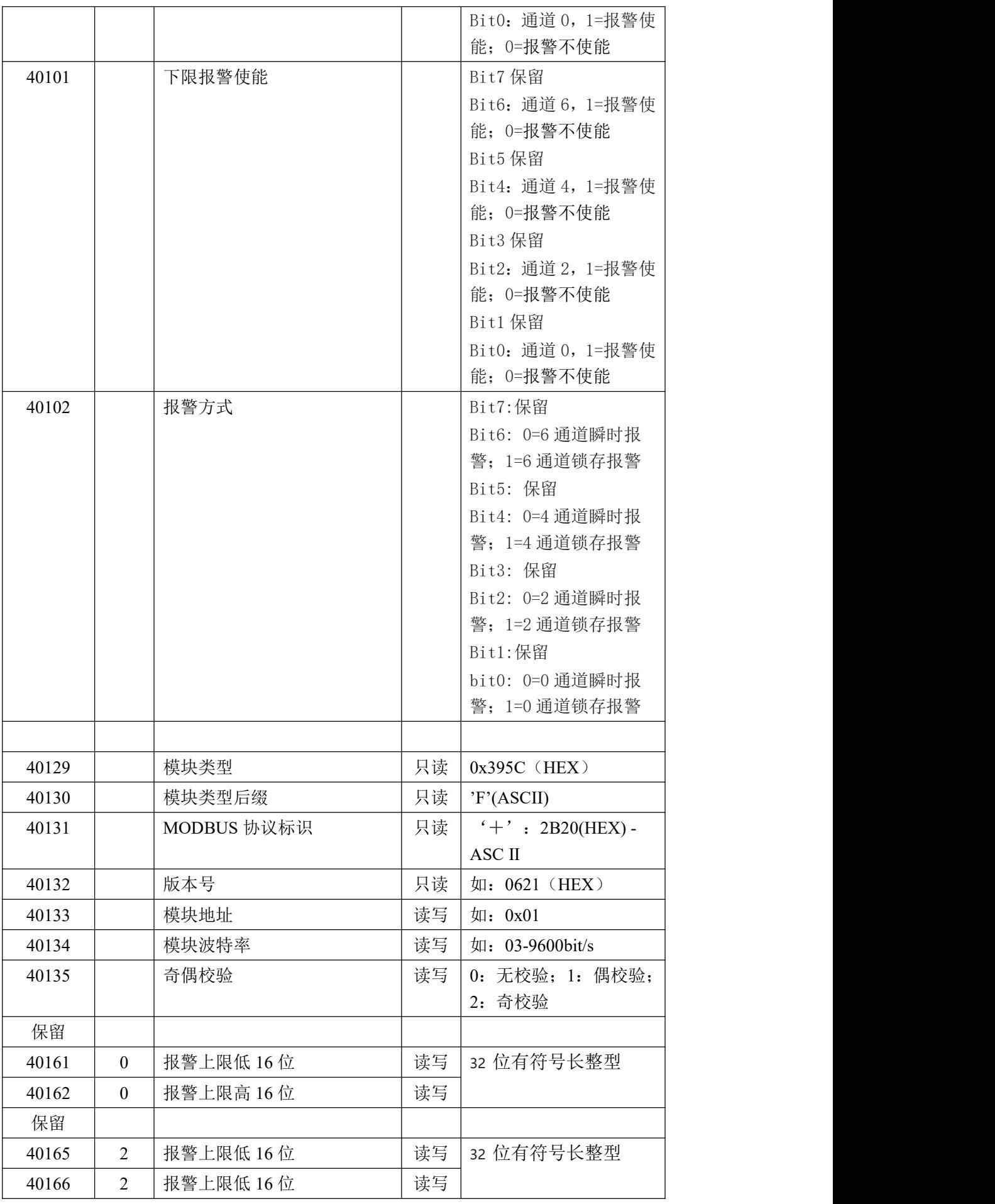

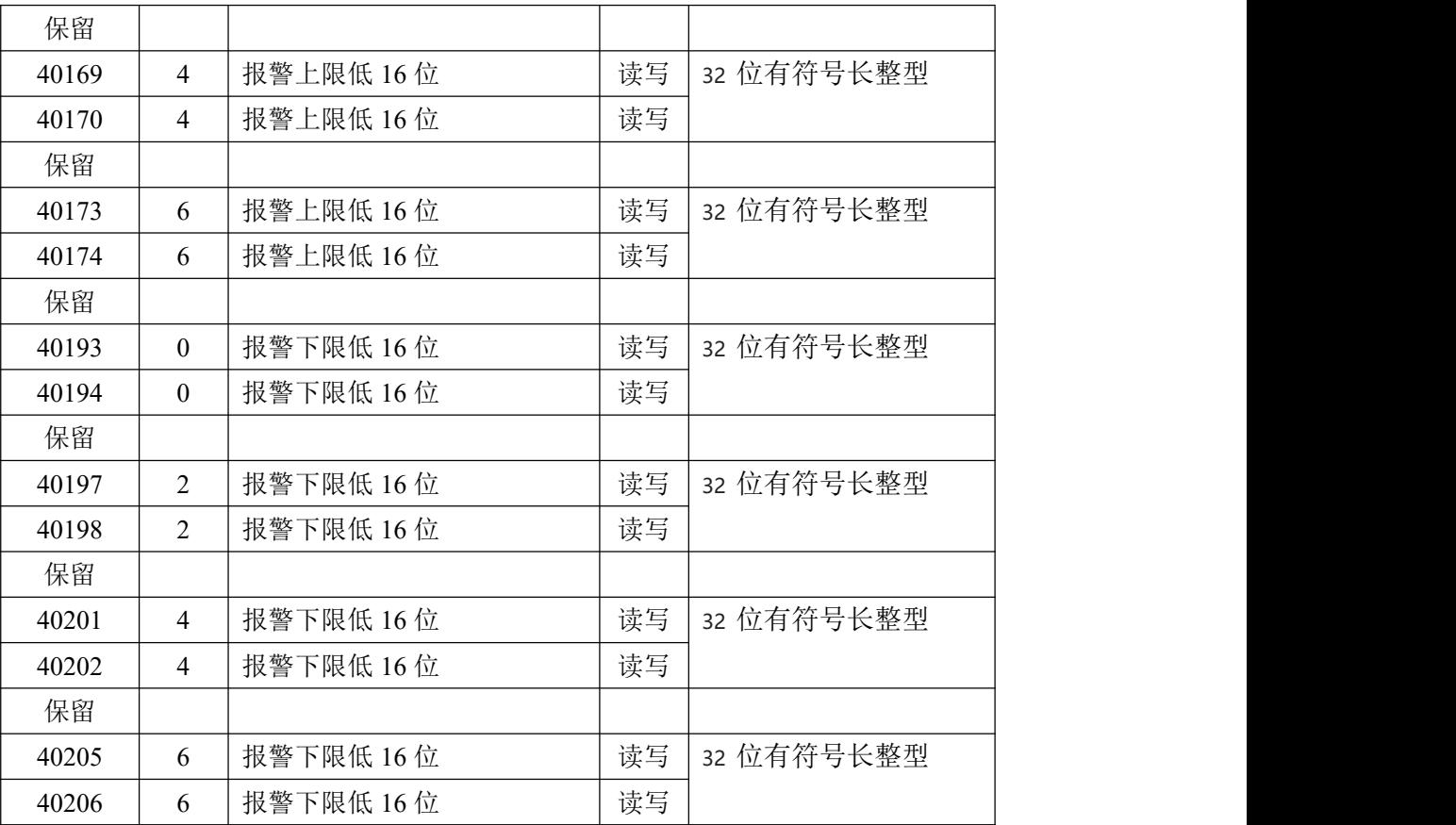

2、读取模块开关量:

|       |                | 表 6           |    |                  |
|-------|----------------|---------------|----|------------------|
| 地址    | 通道             | 描述            | 属性 | 备注               |
| 00001 | $\mathbf{0}$   | DI 状态         | 只读 | 0: 低电平; 1: 高电平   |
| 00002 | $\mathbf{1}$   | DI 状态         | 只读 | 0: 低电平; 1: 高电平   |
| 00003 | 2              | DI 状态         | 只读 | 0: 低电平; 1: 高电平   |
| 00004 | $\overline{3}$ | DI 状态         | 只读 | 0: 低电平; 1: 高电平   |
| 00005 | 4              | DI 状态         | 只读 | 0: 低电平; 1: 高电平   |
| 00006 | 5              | DI 状态         | 只读 | 0: 低电平; 1: 高电平   |
| 00007 | 6              | DI 状态         | 只读 | 0: 低电平; 1: 高电平   |
| 00008 | $\tau$         | DI 状态         | 只读 | 0: 低电平; 1: 高电平   |
| 保留    |                |               |    |                  |
| 00016 | $\overline{0}$ | DO 输出, 0 通道报警 | 读写 | 0: 截止; 1: 导通, 报警 |
| 00017 | 1              | DO 输出, 2 通道报警 | 读写 | 使能时,按照报警状态输      |
| 00018 | $\overline{2}$ | DO 输出, 4 通道报警 | 读写 | 出                |
| 00019 | $\overline{3}$ | DO 输出, 6 通道报警 | 读写 |                  |

# <span id="page-13-0"></span>2.3 MODBUS 通讯实例

、03、04 功能码

 $\blacksquare$   $\bigcirc$   $\mathcal{O}^*$ ART

用于读模拟量寄存器,读取的是十六位整数或无符号整数 对应的数据操作地址:40001~40577 举例: 395CF 模块地址为 01, 读取通道 0~7 的工作模式 主机发送: 01 04 00 50 00 08 CRC 校验 设备地址 功能码 寄存器地址 40081 寄存器数量 设备返回: 01 04 10 00 01 00 01 00 01 00 01 00 01 00 01 00 01 00 01 00 01 CRC 校验 设备地址 功能码 字节数量 数据 通道 0 采样值:00 01 通道 1 采样值:00 01 通道 2 采样值:00 01 通道 3 采样值:00 01 通道 4 采样值:00 01 通道 5 采样值:00 01 通道 6 采样值:00 01 通道 7 采样值:00 01 3、06 功能码 用于写单个保存寄存器 对应数据操作地址:40001~40577 举例: 395CF 模块地址为 01, 设置模块地址为 2 主机发送: 01 06 00 84 00 02 CRC 校验 设备地址 功能码 寄存器地址 40133 数据 模块地址:2 设备返回: 01 06 00 84 00 02 CRC 校验 设备地址 功能码 寄存器地址 40133 数据 4、16 (0x10) 功能码 用于写多个保持寄存器 对应数据操作地址:40001~40577 举例: 3158 模块地址为 01, 设置模块地址为 2 和波特率为 9600, 无校验 主机发送: 01 10 00 84 00 03 06 00 02 00 03 00 00 CRC 校验 设备地址 功能码 寄存器地址 40133 寄存器数量 字节数量 数据 模块地址: 2 波特率:9600 校验位: 无 设备返回:01 10 00 84 00 03 CRC 校验 设备地址 功能码 寄存器地址 40133 寄存器数量

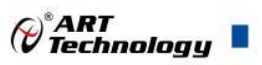

<span id="page-15-0"></span>2.4 出厂默认状态

模块地址:1

波特率: 9600bps、8、1、N(无校验)

## <span id="page-15-1"></span>2.5 安装方式

DAM-395CF 模块可方便的安装在 DIN 导轨、面板上(如图 7),还可以将它们堆叠在一起(如 图 8),方便用户使用。信号连接可以通过使用插入式螺丝端子,便于安装、更改和维护。

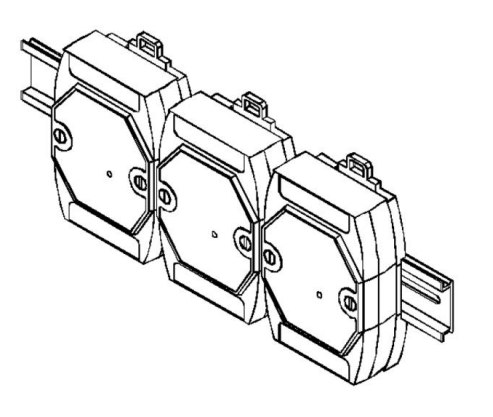

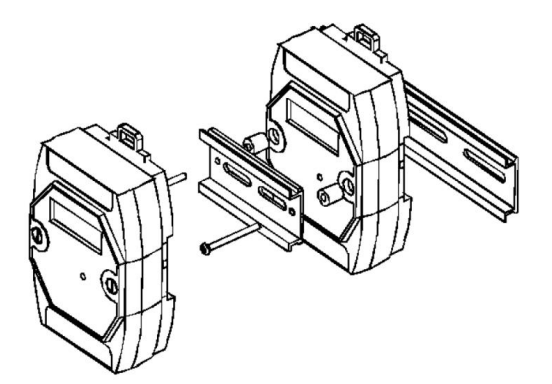

图 7 and  $\Box$  8 and 8 and 9 and 9 and 9 and 9 and 9 and 9 and 9 and 9 and 9 and 9 and 9 and 9 and 9 and 9 and 9 and 9 and 9 and 9 and 9 and 9 and 9 and 9 and 9 and 9 and 9 and 9 and 9 and 9 and 9 and 9 and 9 and 9 and 9 a

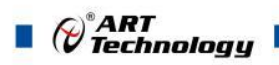

<span id="page-16-0"></span>■ 3 软件使用说明

- <span id="page-16-1"></span>3.1 上电及初始化
- 1) 连接电源:"+Vs"接电源正,"GND"接地,模块供电要求:+10V— +30V。
- 2) 连接通讯线:DAM-395CF 通过转换模块(RS232 转 RS485 或 USB 转 RS485)连接到计算机, "DATA+"和"DATA-"分别接转换模块的"DATA+"和"DATA-"端。
- 3) 复位: 在断电的情况下, INIT\*引脚与 GND 短接, 加电至指示灯闪烁停止则完成复位。断电, 上电模块进入正常采样状态。

## <span id="page-16-2"></span>3.2 连接高级软件

1) 连接好模块后上电,打开 DAM-3000M 高级软件,点击连接的串口,出现下面界面,选择波特 率 9600,其它的选项默认,点击搜索按钮。 **The Committee of the Committee of the Committee of the Committee of the Committee** 

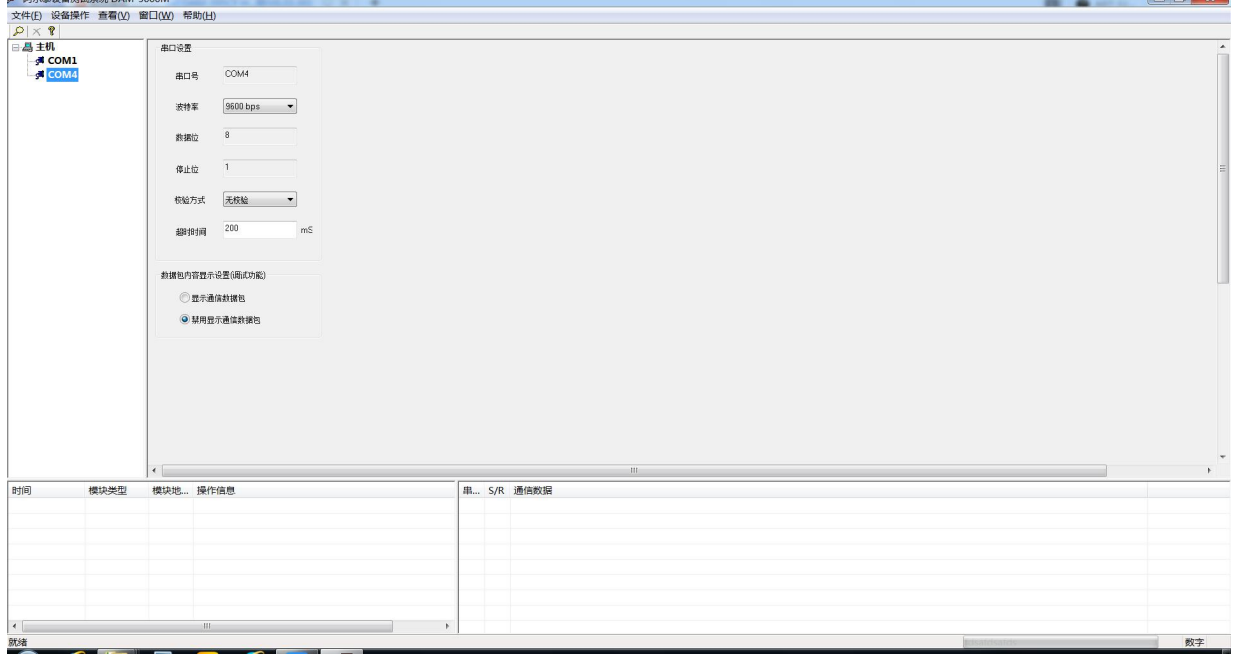

图 9

2) 出现如下配置界面则正常,若不出现模块信息则需重复以上步骤。

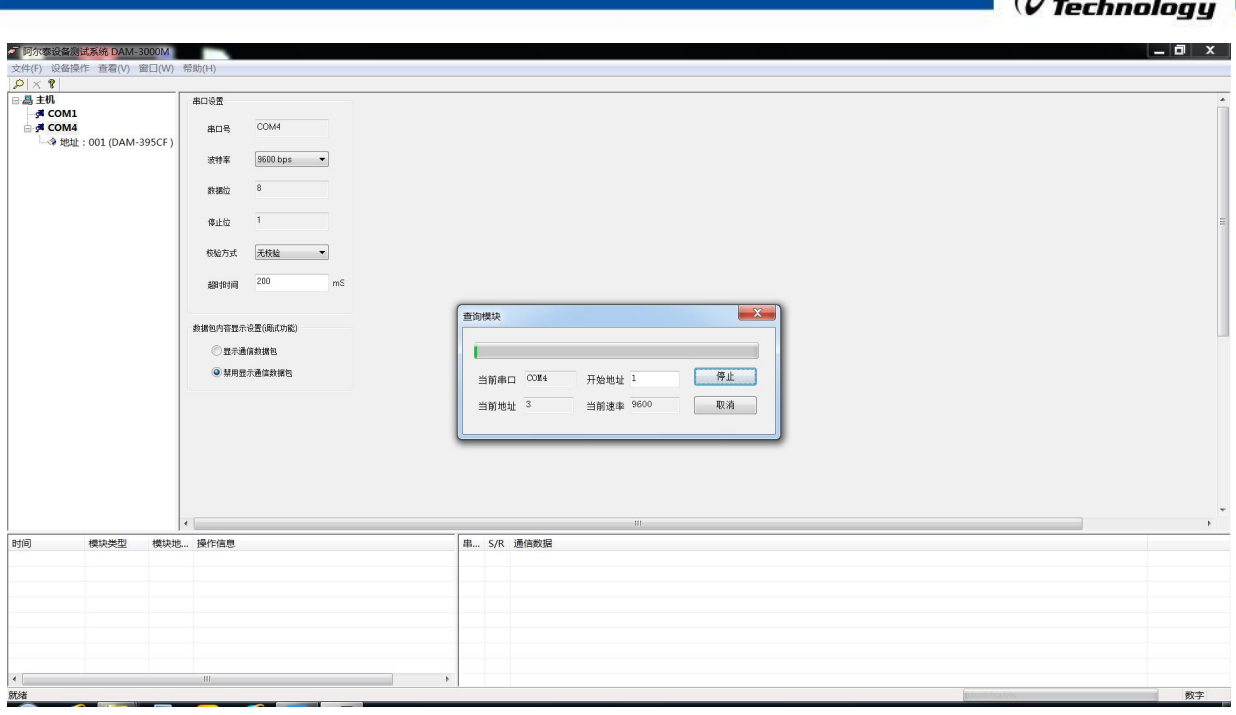

 $\omega^*$ ART

图 10

3) 点击模块信息则出现配置信息界面,每个通道可独立配置输入模式、工作模式等参数。

输入模式:配置计数通道是单相还是二相。单相模式下:8 路通道独立计数工作,二相模式下:相 邻两路一起配合工作,其中奇数通道(例如:1、3、5、7)作为计数方向控制,为高电平时加计数, 为低电平时减计数,偶数通道(例如:0、2、4、6)为计数通道。

工作模式:分为计数器、频率器 2 种;

选择方向:分为加计数、减计数,只在输入模式为单相计数模式下有作用,控制计数器的计数方向。 溢出控制: 分为溢出重载, 溢出停止, 只在计数模式下有作用。溢出重载指的是, 计数值到最大值 或者最小值后,重新从 0 开始计数。溢出停止指的是,计数值到最大值或者最小值后,停止不动。 计数值最小、计数值最大:可根据实际需要设定模块计数值最大值和最小值。

计数初值:可根据实际需要设定模块计数值的起始值。

设置:点击设置按钮,则前面所有配置信息配置进模块,否则模块保持之前配置信息。

当前值:显示当前计数值或者频率值。

重置:将当前计数值恢复到计数初值,或者将频率值恢复为 0。

开始、停止:使模块开始工作,或者停止工作。

显示通道:配置模块数码管显示哪个通道的数据。

开始读取、停止读取:配置上位机是否读取数据。

报警:配置每个输入通道报警情况,只在计数器模式下使用,并且 DO 输出报警值和 DI 输入有对应 关系, DO0 对应 DI0, DO1 对应 DI2, DO2 对应 DI4, DO3 对应 DI6。

上限报警使能、下限报警使能:设置每个通道报警上下限使能,上下限可同时使能。

报警方式:分为通道锁存报警或者通道瞬时报警。通道锁存报警,即模块计数值超过上下限时,DO 输出导通,并且不恢复;通道瞬时报警,即模块计数值超过上下限时,DO 输出导通,否则,DO 输 出截止。

上限报警值、下限报警值:可根据需要设置计数器报警值的上下限。

输出控制:可直接控制 DO 输出的状态,或者设置好报警值后,DO 根据计数状态是否超过上下限,

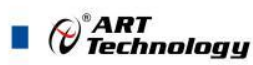

输出对应状态。

18

输入控制:直接读取 DI 输入的当前的状态,当输入为低频或者恒定值时有效。

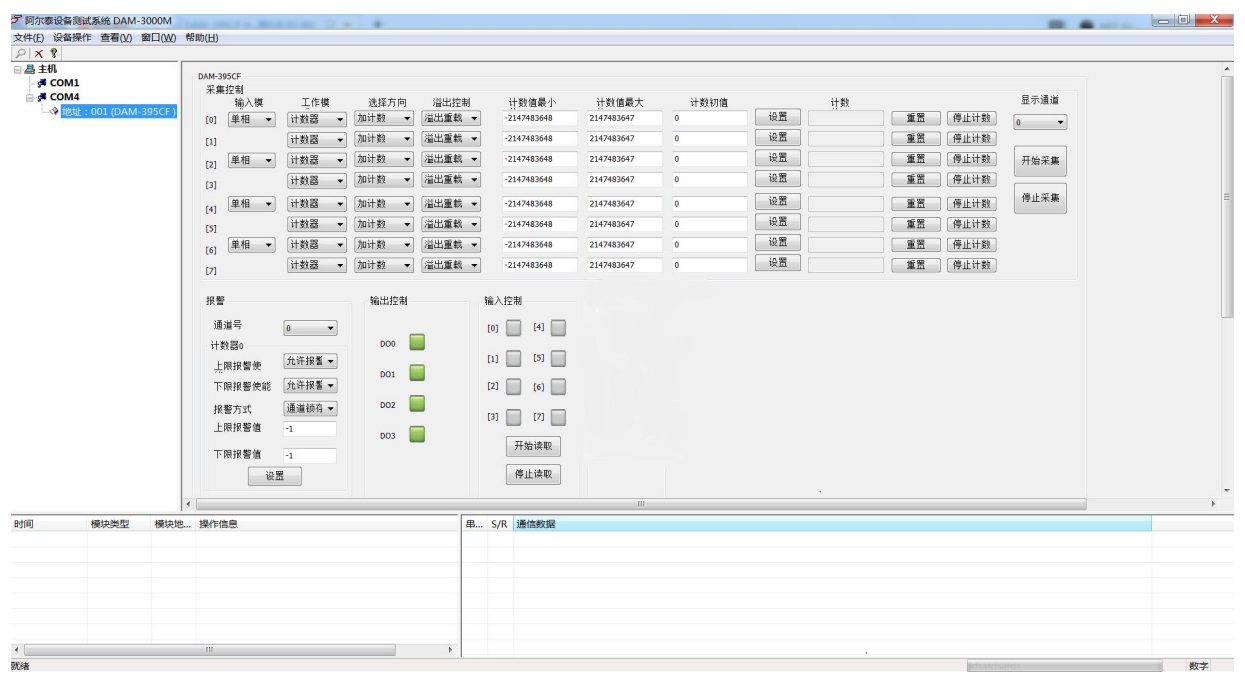

图 11

4) 如果需要修改模块信息则双击左侧的模块地址信息,出现以下界面,可以更改模块的波特率、 地址和校验方式,更改完成后需要点击删除按钮重新连接模块。

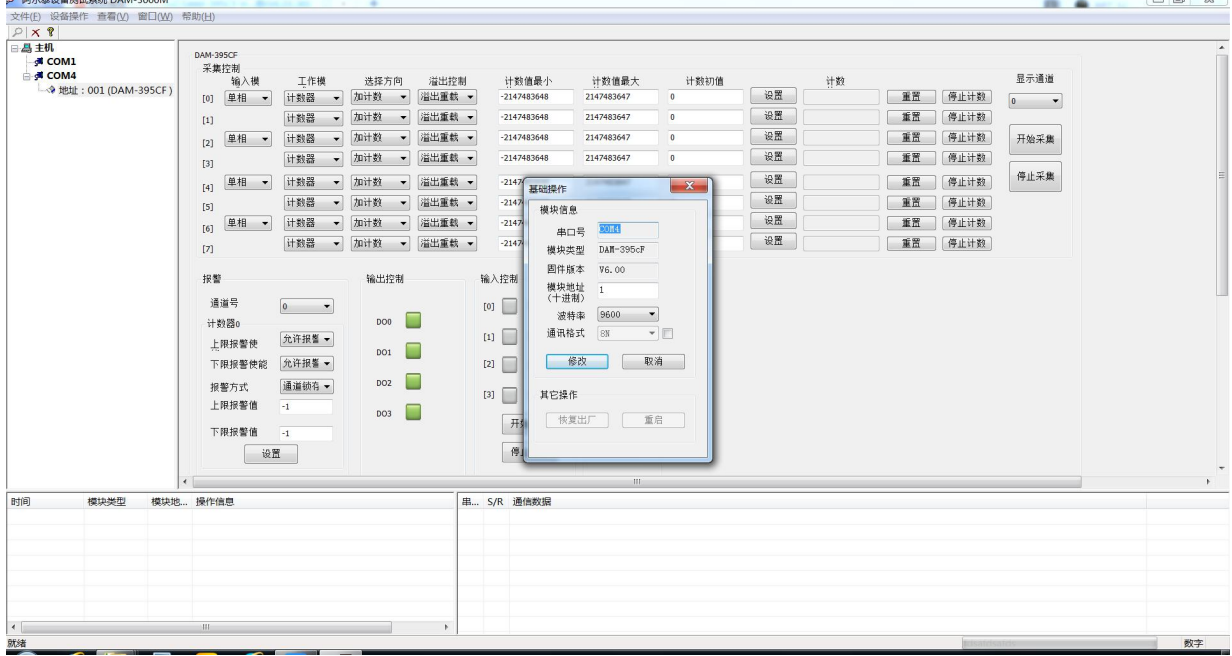

图 12

5) 模块搜索成功后即完成模块重设置,重复上面的步骤 3-5 即可正常采样。

7) 本软件可显示 ModbusRTU 通讯数据内容, 在打开软件上选择"显示通讯数据包", 然后搜索到 模块后,数据会显示在右下角,如下图所示。

 $\bigcirc^{\circ}$ ART<br>Technology

٦

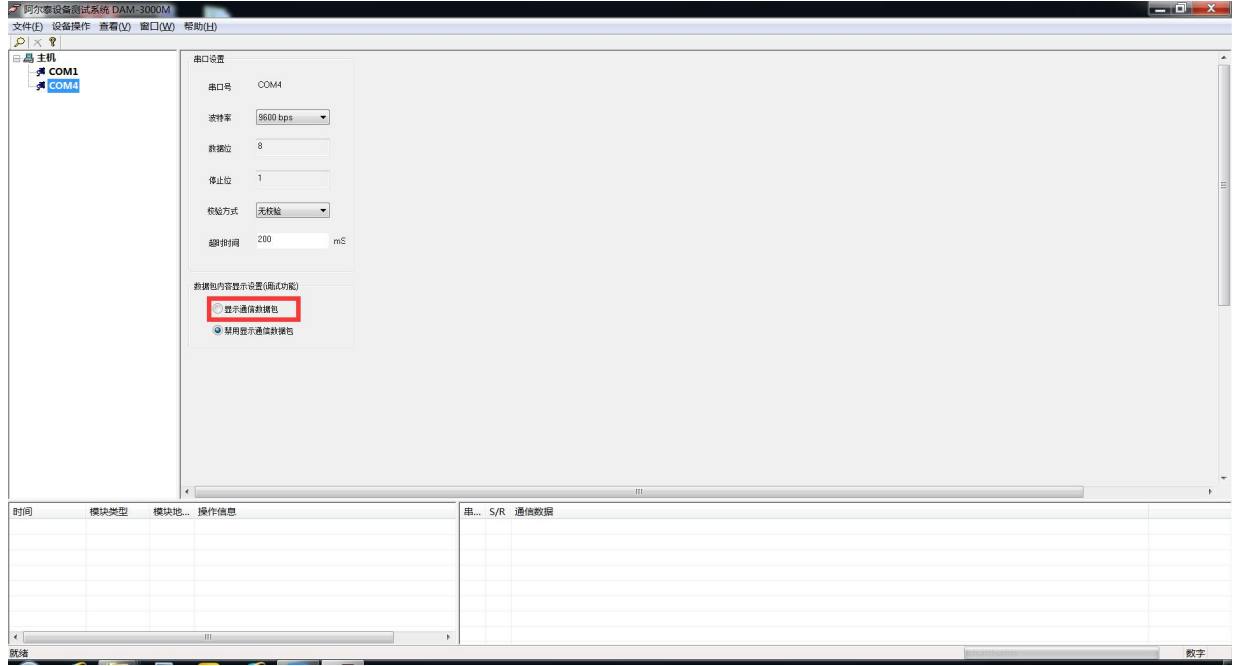

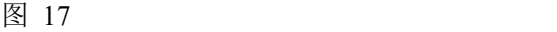

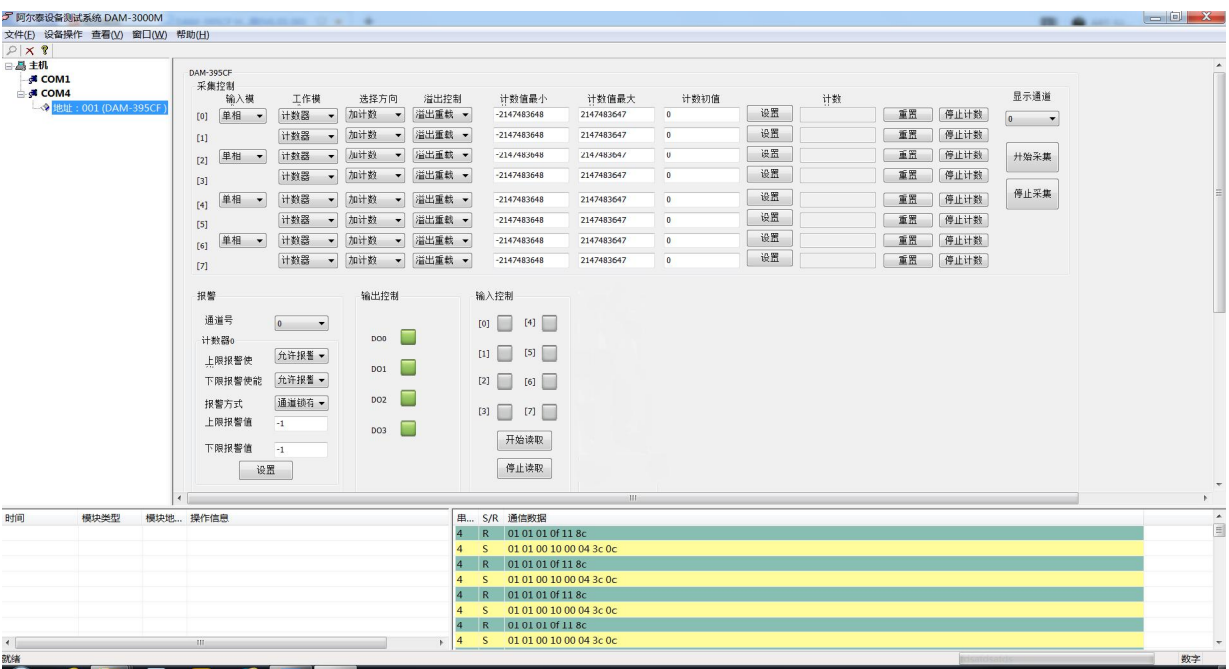

图 18

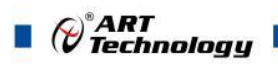

# <span id="page-20-0"></span>■ 4 产品注意事项及保修

## <span id="page-20-1"></span>4.1 注意事项

在公司售出的产品包装中,用户将会找到这本说明书和DAM-395CF,同时还有产品质保卡。产品 质保卡请用户务必妥善保存,当该产品出现问题需要维修时,请用户将产品质保卡同产品一起,寄 回本公司,以便我们能尽快的帮助用户解决问题。

在使用 DAM-395CF 时,应注意 DAM-395CF 正面的 IC 芯片不要用手去摸,防止芯片受到静电的危 害。

## <span id="page-20-2"></span>4.2 保修

DAM-395CF 自出厂之日起,两年内凡用户遵守运输,贮存和使用规则,而质量低于产品标准者 公司免费维修。

阿尔泰科技

服务热线: 400-860-3335 网址: www.art-control.com